# **[Lisez-moi V3.00.108 – Février 2022](https://www.impact-emploi-association.fr/2022/02/18/lisez-moi-v3-00-108-fevrier-2022/)**

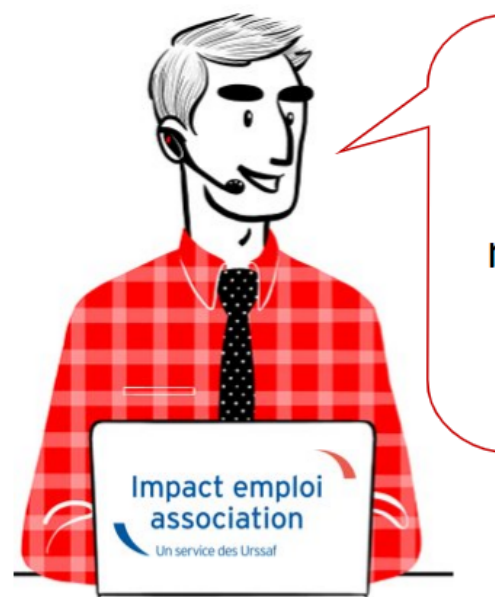

# V.3.00.108/22 février 2022

Voici les principales corrections et nouvelles fonctionnalités du logiciel à découvrir dans la version 3.00.108 d'Impact emploi association.

*Les informations contenues dans cette publication sont valables au moment de sa parution. Elles sont susceptibles d'évoluer en fonction de la législation. Nous vous conseillons de suivre régulièrement la rubrique du [Flash-Infos](https://www.impact-emploi-association.fr/), vecteur qui nous permet une communication réactive en fonction de l'actualité de la paie (si vous n'êtes toujours pas inscrits sur le [forum des tiers de](https://www.impact-emploi-association.fr/) [confiance](https://www.impact-emploi-association.fr/), veuillez trouver [ICI la marche à suivre pour obtenir vos](https://www.impact-emploi-association.fr/wp-content/uploads/2020/04/UR527_2019_06_Mop_impact_emploi_BN_PdL.pdf) [identifiants de connexion](https://www.impact-emploi-association.fr/wp-content/uploads/2020/04/UR527_2019_06_Mop_impact_emploi_BN_PdL.pdf)).*

#### **Sommaire :**

- [Informations importantes](#page--1-0)
- [Fiches à la une](#page--1-0)
- [Rappels](#page--1-0)

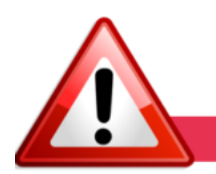

**INFORMATIONS IMPORTANTES** 

## **▶ Barèmes indemnités kilométriques des véhicules applicables en 2022**

**Les barèmes des indemnités kilométriques y compris ceux des véhicules électriques sont mis jour dans cette version.**

[Vous pouvez retrouver le détail sur le site Urssaf.fr](https://www.urssaf.fr/portail/home/taux-et-baremes/indemnites-kilometriques/voiture.html).

## **▶ Téléchargement de la mise à jour**

Merci de **fermer ou réduire toutes les fenêtres ouvertes sur votre poste de travail** *(fenêtre de messagerie, document PDF…)***durant le téléchargement de la mise à jour** car certains messages d'installation apparaissent sous ces fenêtres et ne seront donc pas visibles.

**Au regard des conditions de travail actuelles** *(travail à distance…)***, il est possible que vous rencontriez des difficultés pour télécharger la mise à jour.**

**Si vous êtes dans ce cas, suivez [ce lien permettant de télécharger la version](https://impact-emploi.urssaf.fr/updates/version 3/MAJ20220221-1/MiseajourImpactEmploiv300108.exe) à partir de votre navigateur internet.**

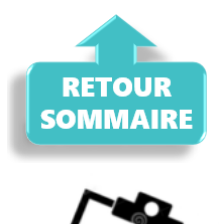

## **FICHES A LA UNE!**

Retrouvez dans cette rubrique **les fiches pratiques à la une suivant l'actualité paie**, ainsi que les **nouvelles fiches mises à votre disposition** :

- **[Procédure d'installation de l'outil DSN-Val](https://www.impact-emploi-association.fr/2022/01/27/outil-de-controle-dsn-val-2022/)**
- **[Aide au remplissage](https://www.impact-emploi-association.fr/2021/01/22/aide-au-remplissage-formation-professionnelle/)** *[« Formation Professionnelle »](https://www.impact-emploi-association.fr/2021/01/22/aide-au-remplissage-formation-professionnelle/)*
- **[Sauvegarde base de données Anomalies](https://www.impact-emploi-association.fr/2020/04/21/sauvegardes-bases-anomalies/)**
- **[Utiliser Impact emploi en télétravail](https://www.impact-emploi-association.fr/2020/03/13/teletravailler-avec-impact-emploi-association/)**

**Pour accéder à l'ensemble des fiches pratiques du logiciel**, **[c'est ICI](https://www.impact-emploi-association.fr/category/fiches-pratiques/)** ! N'hésitez pas à vous servir de l'outil **recherche par mots clés** pour trouver une fiche spécifique :

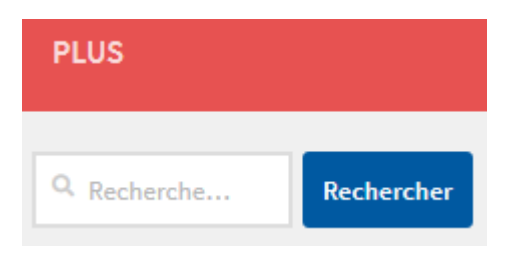

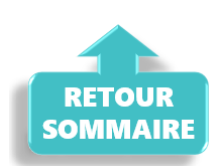

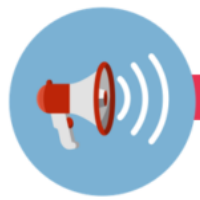

#### **RAPPELS**

## **▶ Outil de contrôle DSN-Val**

La nouvelle version de DSN-Val est la 2022.1.0.11.

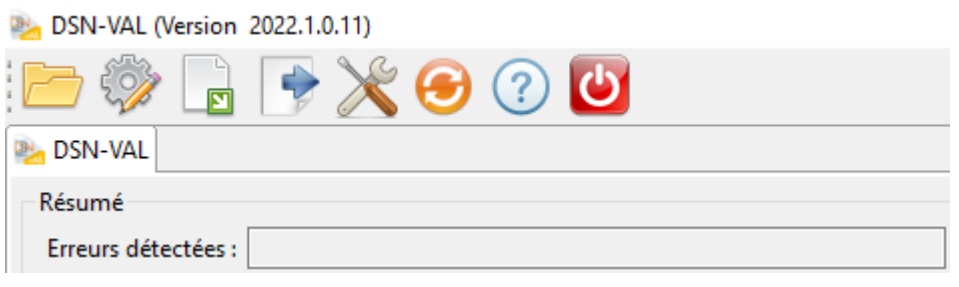

## **▶ Comment joindre l'assistance ?**

En cette **période de télétravail conseillé**, certains d'entre vous ne sont **pas présents dans vos structures habituelles**.

Lors de vos demandes d'assistance, **n'oubliez pas de communiquer un contact téléphonique autre afin que l'équipe technique puisse vous joindre**.

Nous vous remercions de votre compréhension.

#### **▶ Demande de régularisation**

Pour toute **demande de régularisation DSN**, merci d'utiliser le formulaire *[« Fiche-navette – Régularisation DSN »](https://www.impact-emploi-association.fr/formulaires/fiche-navette-regularisation-dsn/)*.

Toute demande de régularisation passant par l'adresse mail habituelle de l'assistance ne sera pas prise en compte par les techniciens.

Pour toute autre demande, l**'unique adresse est : [impact-emploi](https://www.impact-emploi-association.fr/2021/02/02/lisez-moi-v94/impact-emploi-association@urssaf.fr)[association@urssaf.fr](https://www.impact-emploi-association.fr/2021/02/02/lisez-moi-v94/impact-emploi-association@urssaf.fr)**.

Pour une meilleure prise en charge de vos demandes, **merci d'indiquer un objet** ainsi que vos **coordonnées** dans le corps du message.

Un **accusé réception** vous informera de la prise en compte de votre demande. Le délai de traitement des demandes pouvant varier selon la charge de l'assistance, **merci de ne pas réitérer l'envoi d'un même message** afin d'éviter les doublons et la surcharge de la boîte de réception.

L'équipe Impact emploi vous remercie !

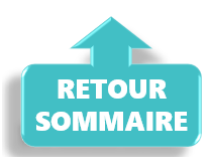

## **[Lisez-moi V97 – avril 2021](https://www.impact-emploi-association.fr/2021/03/18/lisez-moi-v97-avril-2021/)**

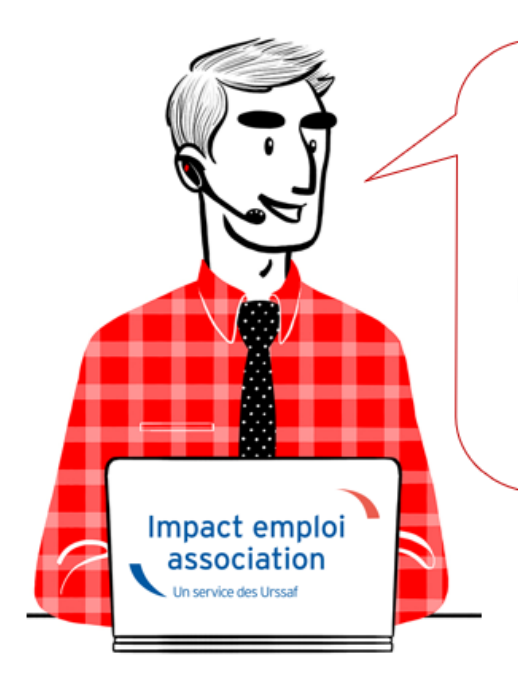

# V.3.00.97 /  $1<sup>er</sup>$  avril 2021

Voici les principales corrections et nouvelles fonctionnalités du logiciel à découvrir dans la version 3.00.97 d'Impact emploi association.

*Les informations contenues dans cette publication sont valables au moment de sa parution. Elles sont susceptibles d'évoluer en fonction de la législation. Nous vous conseillons de suivre régulièrement la rubrique du [Flash-Infos](https://www.impact-emploi-association.fr/), vecteur qui nous permet une communication réactive en fonction de l'actualité de la paie (si vous n'êtes toujours pas inscrits sur le [forum des tiers de](https://www.impact-emploi-association.fr/) [confiance](https://www.impact-emploi-association.fr/), veuillez trouver [ICI la marche à suivre pour obtenir vos](https://www.impact-emploi-association.fr/wp-content/uploads/2020/04/UR527_2019_06_Mop_impact_emploi_BN_PdL.pdf) [identifiants de connexion](https://www.impact-emploi-association.fr/wp-content/uploads/2020/04/UR527_2019_06_Mop_impact_emploi_BN_PdL.pdf)).*

#### *– Sommaire –*

- [Informations importantes](#page--1-0)
- [Déclaration Sociale Nominative](#page--1-0)
- [Bulletin de salaire](#page--1-0)
- [Administratif salarié](#page--1-0)
- [Administratif employeur](#page--1-0)
- [Extractions de données](#page--1-0)
- [Paramétrage](#page--1-0)
- [Fiches à la une](#page--1-0)
- [Rappels](#page--1-0)

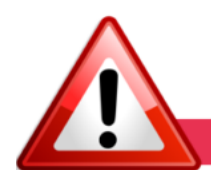

## **INFORMATIONS IMPORTANTES**

**► Téléchargement de la mise à jour**

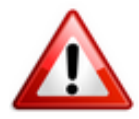

Merci de **fermer ou réduire toutes les fenêtres ouvertes sur votre poste de travail** *(fenêtre de messagerie, document PDF…)* **durant le téléchargement de la mise à jour** car certains messages d'installation apparaissent sous ces fenêtres et ne seront donc pas visibles.

**Au regard des conditions de travail actuelles** *(travail à distance…)***, il est possible que vous rencontriez des difficultés pour télécharger la mise à jour.**

**Si vous êtes dans ce cas, suivez [ce lien permettant de télécharger la version](https://impact-emploi.urssaf.fr/updates/version 3/MAJ20210401-1/MiseajourImpactEmploiv30097.exe) [à partir de votre navigateur internet.](https://impact-emploi.urssaf.fr/updates/version 3/MAJ20210401-1/MiseajourImpactEmploiv30097.exe)**

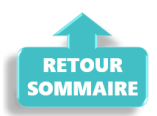

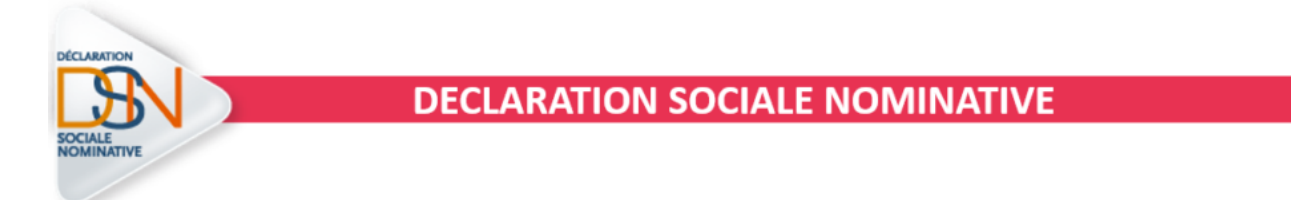

## **► Contrôle de la disponibilité de Net-Entreprises**

Avant de déposer vos DSN, pensez à utiliser la commande « État des services Net-Entreprise » mise à votre disposition dans Impact emploi pour tester la disponibilité **des services Net-Entreprises :**

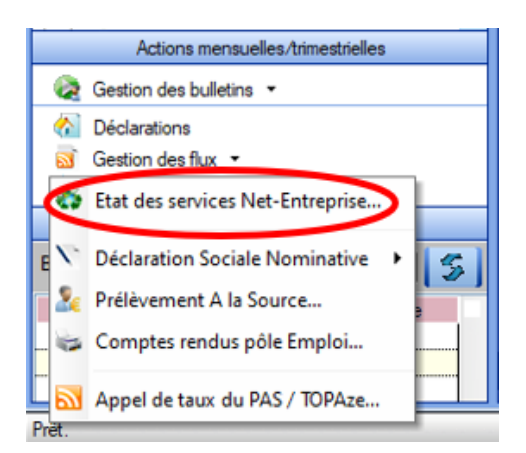

**-> Si les voyants sont au vert, vous pouvez déposer vos DSN. Sinon reportez vos dépôts, cela signifie que les services Net-Entreprises rencontrent des perturbations :**

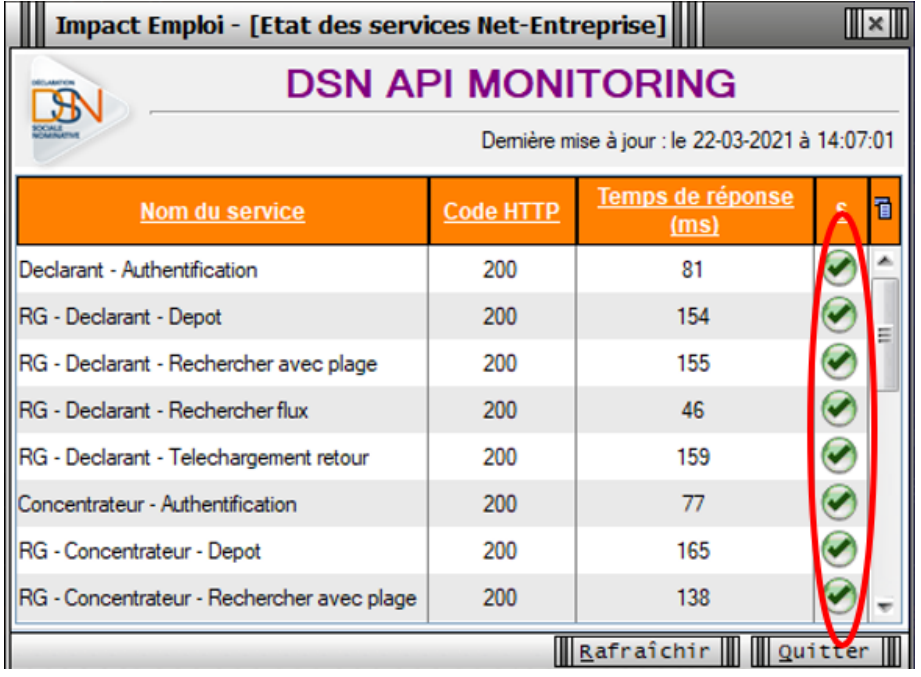

## **► Message d'erreur DSN : Contactez l'assistance**

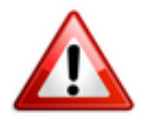

**Si lors de l'ouverture de la fiche employeur, au moment de générer votre DSN, le message suivant apparaît** -> **Contactez impérativement l'assistance et ne procédez pas au dépôt DSN :**

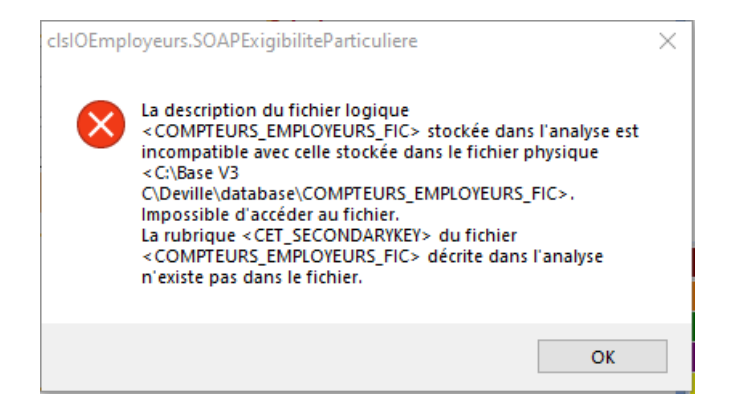

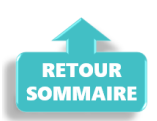

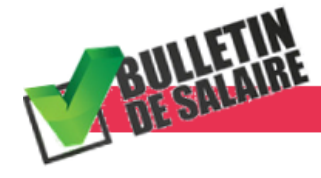

## **BULLETIN DE SALAIRE**

## **► Activité partielle : Importance du choix du motif**

Nous tenions à rappeler l'**importance de saisir le bon motif d'activité partielle en cas de chômage partiel sur le mois entier ou de chômage partiel avec réduction temps de travail**.

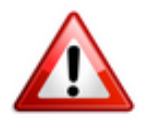

**Une erreur de motif entraine une erreur de plafond.**

**Si vous vous êtes trompés dans le choix du motif, vous devez recalculer vos bulletins depuis janvier car la régularisation du plafond sera erronée.**

**Cas n°1 – Choix** *« Retenue pour absence chômage partiel »*

**-> Le salarié est en activité partielle sur le mois entier.**

Dans ce cas le **plafond est neutralisé** *(sauf si jour férié dans le mois = x 30)* :

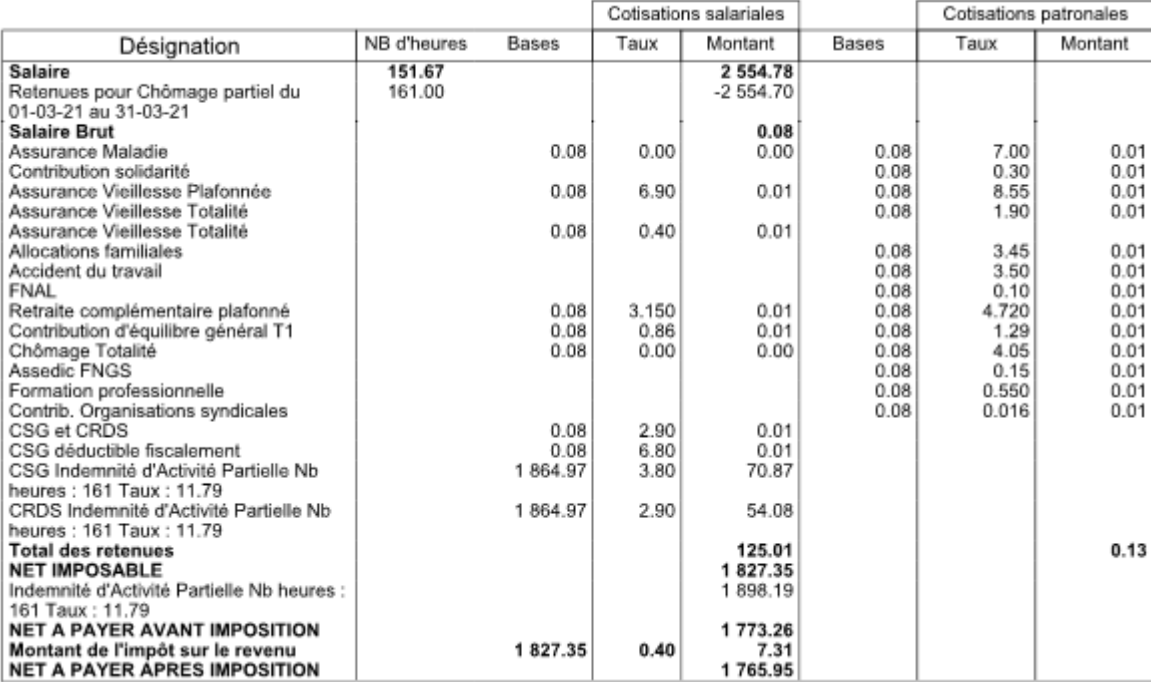

#### **Cas n°2 – Choix** *« Retenue pour absence chômage partiel réduction temps de travail »*

**-> Le salarié est en activité partielle sur le mois mais travaille quelques heures ou jours dans le mois.**

Dans ce cas le **plafond correspond à la périodicité du mois** :

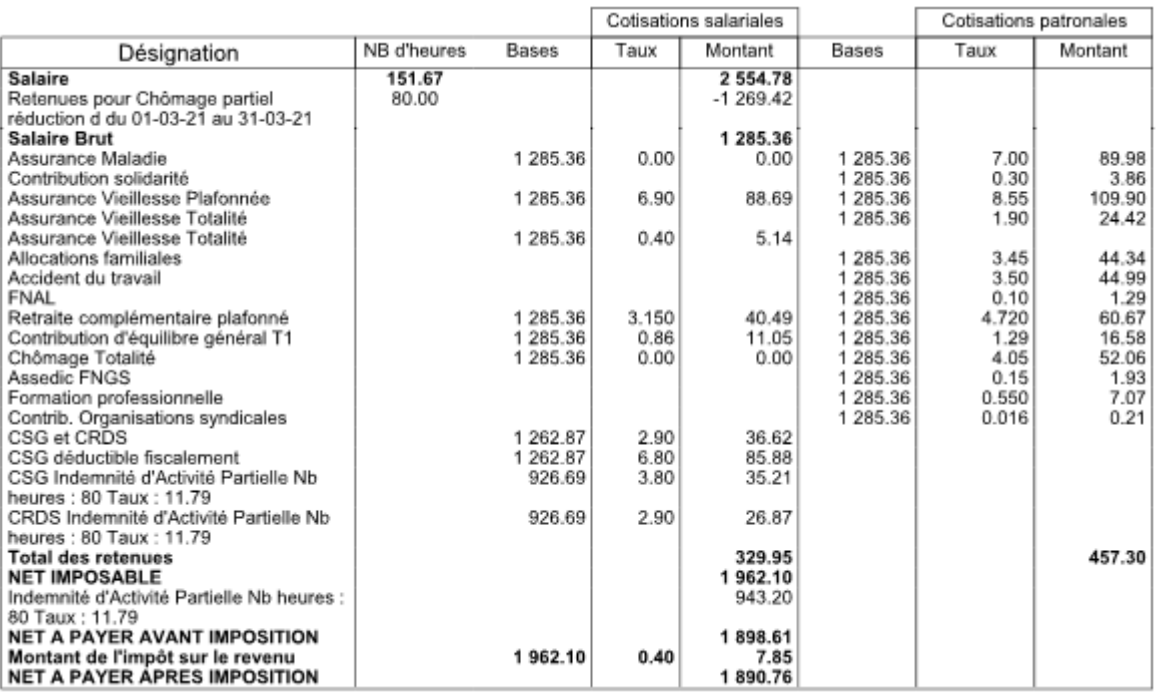

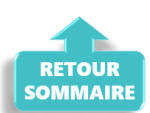

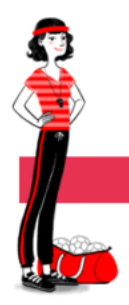

## **ADMINISTRATIF SALARIE**

**► Contrat salarié : Saisie obligatoire du pourcentage de temps partiel**

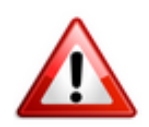

**A compter de cette version, la saisie du pourcentage de temps partiel au niveau du contrat salarié devient obligatoire lors de la création d'un nouveau contrat à temps partiel ou d'une modification des caractéristiques de l'activité ou du contrat de travail à temps partiel**. *(Vous n'avez pas à revenir sur vos anciens contrats)*

-> **Saisissez cette donnée à partir de l'onglet** *« Gestion des contrats »* **de la fiche administrative du salarié** :

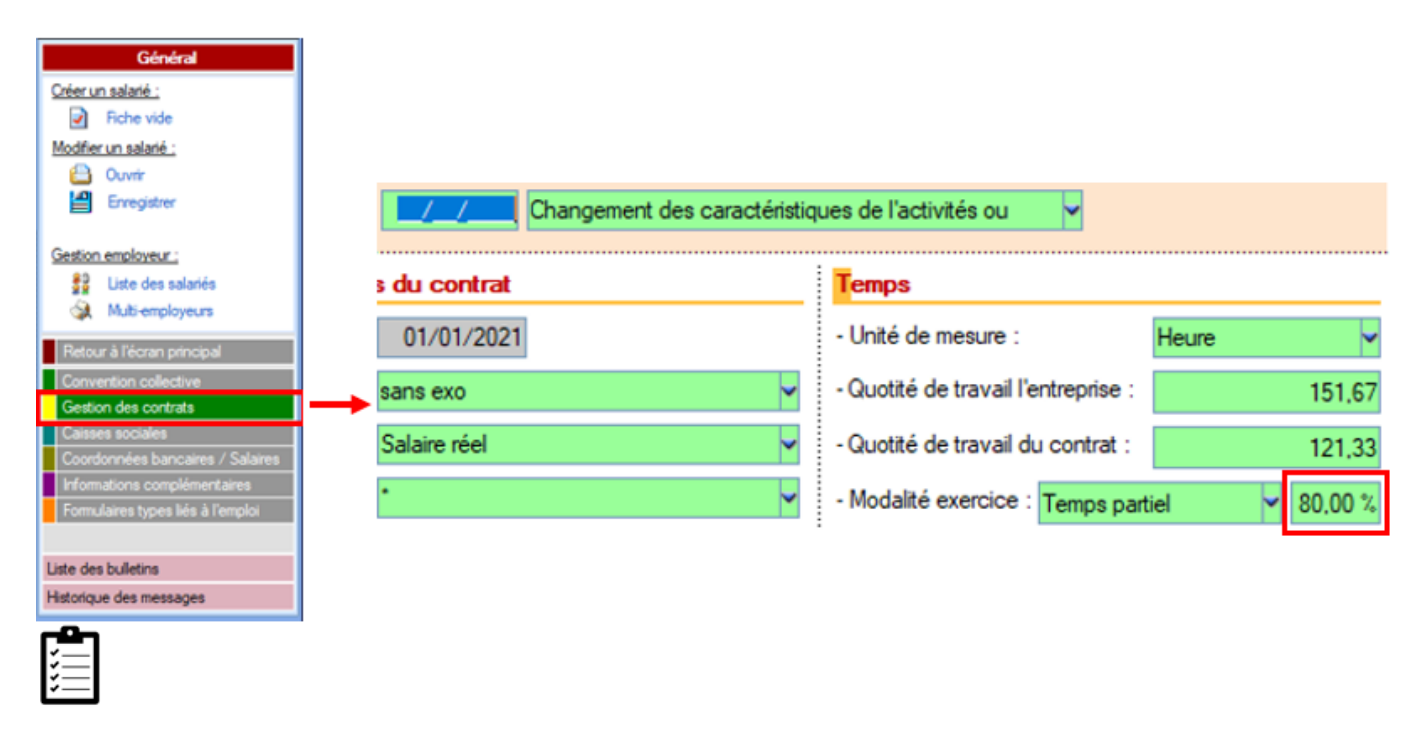

**Afin de vous aider à calculer le pourcentage de temps partiel, retrouvez des [exemples de cas pratiques dans la fiche mise à votre disposition ICI](https://www.impact-emploi-association.fr/2021/03/24/contrat-salarie-saisie-obligatoire-du-pourcentage-de-temps-partiel/)**.

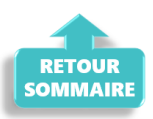

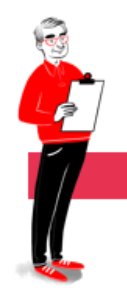

## **ADMINISTRATIF EMPLOYEUR**

**► Onglet prévoyance : Visualisation des contrats de prévoyance**

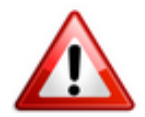

**A compter de la version 3.00.97, l'affichage des contrats de prévoyance chez l'employeur ne fait apparaître que les contrats en cours :**

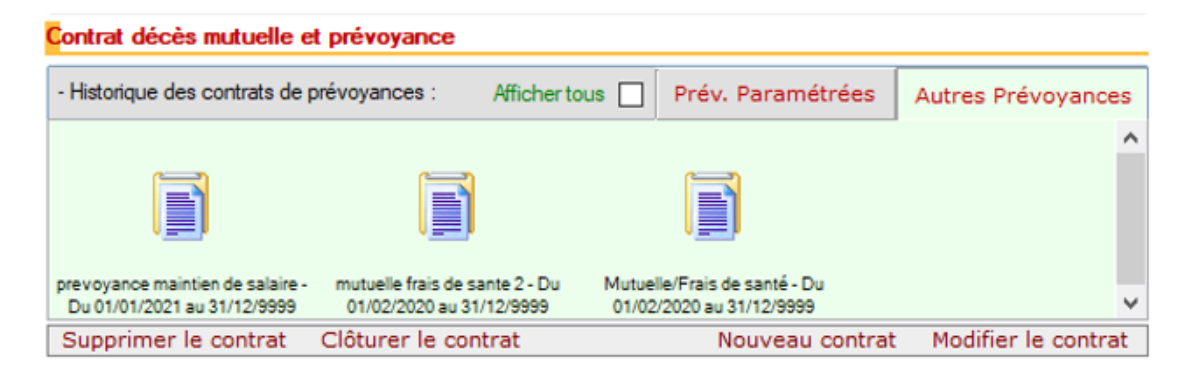

**-> Si vous souhaitez visualiser tout l'historique des contrats de prévoyance, même les contrats clôturés, vous devez cocher la case** *« Afficher tous »* **:**

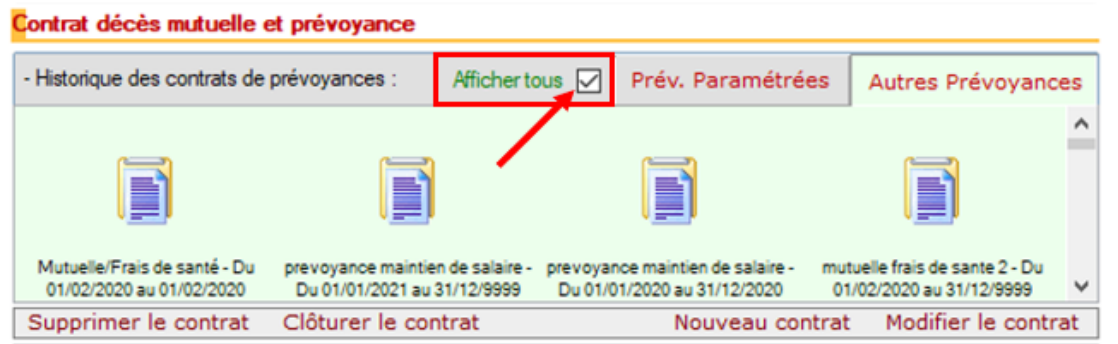

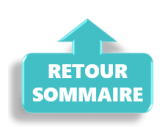

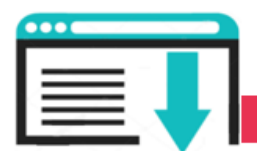

## **EXTRACTIONS DE DONNEES**

## **► Requête Exonération Covid-19**

**Une seconde requête "***73-2.Exo-Aide-Covid19***" est à votre disposition afin de visualiser les montants des CTP 667 et 051 par mois et période d'emploi pour la seconde période de déclaration.**

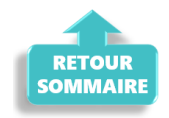

#### **PARAMETRAGE**

## **► Barème indemnités kilométriques des véhicules électriques**

**Le barème des indemnités kilométriques des véhicules électriques a été mis à jour dans cette version.**

#### **► Taux Prévoyance intermittents du spectacle**

**A compter du 1er avril 2021, le taux prévoyance des intermittents du spectacle passe à 0.92 %.**

#### **► Proratisation mutuelle santé**

**En application du décret n°2020-1438 du 24 novembre 2020, la version V.97 intègre le paramétrage de la proratisation des cotisations de mutuelle santé à compter du 1er janvier 2021 sur les mois où le salarié débute ou termine son contrat** *(entrée ou sortie en cours de mois)*.

*-> Ces cotisations sont désormais calculées au prorata du nombre de jours calendaires de présence effective du salarié sur le nombre de jours calendaires du mois en cours.*

#### **► Rappel sauvegardes et restaurations**

Si vous êtes de retour en situation de télétravail, **pensez à revoir vos scripts de sauvegarde** *(vous avez peut-être changé de répertoire ou reporté certaines sauvegardes)*.

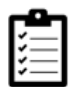

Retrouvez si besoin la fiche pratique *[« Sauvegardes et restaurations«](https://www.impact-emploi-association.fr/2019/03/13/sauvegardes-et-restaurations/)* , ainsi que la fiche *[« Sauvegarde des bases de données – Anomalies »](https://www.impact-emploi-association.fr/2020/04/21/sauvegardes-bases-anomalies/)*.

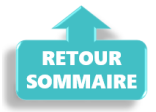

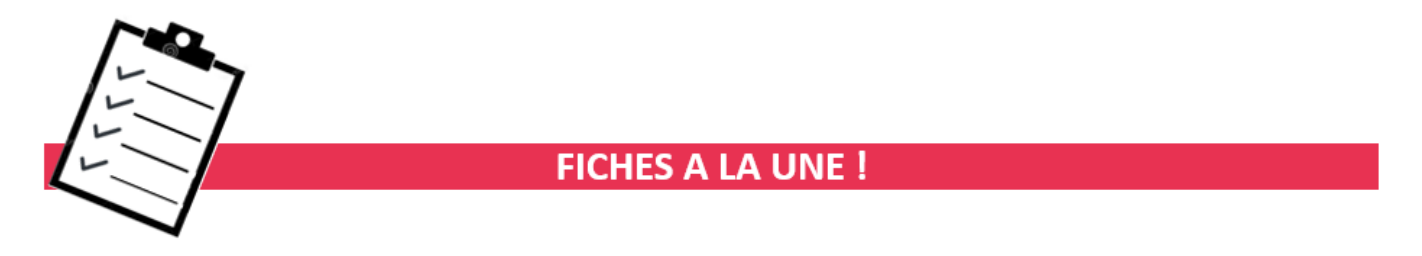

Retrouvez dans cette rubrique **les fiches pratiques à la une suivant l'actualité paie**, ainsi que les **nouvelles fiches mises à votre disposition** :

- **[Contrat salarié : Saisie obligatoire du pourcentage de temps partiel](https://www.impact-emploi-association.fr/2021/03/24/contrat-salarie-saisie-obligatoire-du-pourcentage-de-temps-partiel/)**
- **[Procédure d'installation de l'outil DSN-Val](https://www.impact-emploi-association.fr/2019/05/16/outil-de-controle-dsn-val/)**
- **[COVID-19 Activité partielle / Chômage partiel](https://www.impact-emploi-association.fr/2020/03/17/chomage-partiel/)**
- **[COVID-19 Annulation de cotisations et aide au paiement phase II](https://www.impact-emploi-association.fr/2021/02/26/covid-19-annulation-de-cotisations-et-aide-au-paiement-phase-ii/)**
- **[Aide au remplissage](https://www.impact-emploi-association.fr/2021/01/22/aide-au-remplissage-formation-professionnelle/)** *[« Formation Professionnelle »](https://www.impact-emploi-association.fr/2021/01/22/aide-au-remplissage-formation-professionnelle/)*
- **[Édition du formulaire](https://www.impact-emploi-association.fr/2019/02/06/editer-le-formulaire-taxe-sur-les-salaires/)** *[« Taxe sur les salaires »](https://www.impact-emploi-association.fr/2019/02/06/editer-le-formulaire-taxe-sur-les-salaires/)*
- **[Édition du formulaire](https://www.impact-emploi-association.fr/2021/01/22/acces-au-formulaire-dra-artistes/)** *[« DRA Artistes »](https://www.impact-emploi-association.fr/2021/01/22/acces-au-formulaire-dra-artistes/)*
- **[DSN : Module général DSN](https://www.impact-emploi-association.fr/2020/06/17/module-regularisation-activite-partielle/)** *[« Régularisation de bulletins »](https://www.impact-emploi-association.fr/2020/06/17/module-regularisation-activite-partielle/)*
- **[Bulletin de salaire : Onglet](https://www.impact-emploi-association.fr/2020/11/18/onglet-regularisation-de-cotisations/)** *[« Régularisation de cotisations »](https://www.impact-emploi-association.fr/2020/11/18/onglet-regularisation-de-cotisations/)*
- **[Sauvegarde base de données Anomalies](https://www.impact-emploi-association.fr/2020/04/21/sauvegardes-bases-anomalies/)**
- **[Utiliser Impact emploi en télétravail](https://www.impact-emploi-association.fr/2020/03/13/teletravailler-avec-impact-emploi-association/)**

**Pour accéder à l'ensemble des fiches pratiques du logiciel**, **[c'est ICI](https://www.impact-emploi-association.fr/category/fiches-pratiques/)** ! N'hésitez pas à vous servir de l'outil **recherche par mots clés** pour trouver une fiche spécifique :

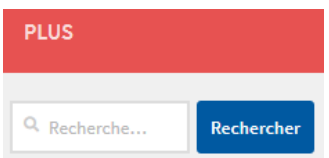

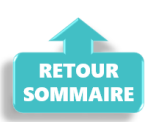

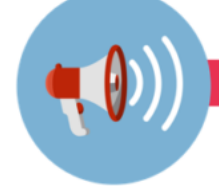

## **RAPPELS**

## **► Outil de contrôle DSN-Val**

**La dernière version de DSN-Val est la 2021.1.0.13**

**-> Pensez à mettre à jour votre outil de contrôle à l'aide du bouton orange situé dans la barre d'outils :**

DSN-VAL (Version 2021.1.0.13 (cahier technique de la DSN Phase 3 - 2021))

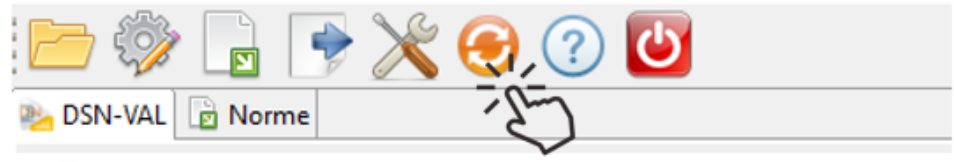

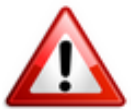

**Attention ! Avez-vous bien téléchargé la nouvelle version DSN-Val 2021.1 à partir du** *[portail DSN](http://www.dsn-info.fr/)* ?

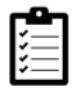

Si besoin, retrouvez **[ICI la procédure d'installation et d'utilisation de](https://www.impact-emploi-association.fr/2019/05/16/outil-de-controle-dsn-val/) [votre outil de contrôle DSN.](https://www.impact-emploi-association.fr/2019/05/16/outil-de-controle-dsn-val/)**

**► Comment joindre l'assistance ?**

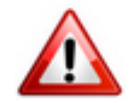

En cette **période de télétravail conseillé**, certains d'entre vous ne sont **pas présents dans vos structures habituelles**.

Lors de vos demandes d'assistance, **n'oubliez pas de communiquer un contact téléphonique autre afin que l'équipe technique puisse vous joindre**.

Nous vous remercions de votre compréhension.

Pour toute **demande de régularisation DSN**, merci d'utiliser le formulaire *[« Fiche-navette – Régularisation DSN »](https://www.impact-emploi-association.fr/formulaires/fiche-navette-regularisation-dsn/)*.

Toute demande de régularisation passant par l'adresse mail habituelle de l'assistance ne sera pas prise en compte par les techniciens.

Pour toute autre demande, l**'unique adresse est : [impact-emploi](https://www.impact-emploi-association.fr/impact-emploi-association@urssaf.fr)[association@urssaf.fr](https://www.impact-emploi-association.fr/impact-emploi-association@urssaf.fr)**.

Pour une meilleure prise en charge de vos demandes, **merci d'indiquer un objet** ainsi que vos **coordonnées** dans le corps du message.

Un **accusé réception** vous informera de la prise en compte de votre demande. Le délai de traitement des demandes pouvant varier selon la charge de l'assistance, **merci de ne pas réitérer l'envoi d'un même message** afin d'éviter les doublons et la surcharge de la boîte de réception.

L'équipe Impact emploi vous remercie !

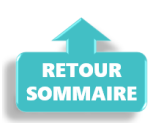